#### **A**dvanced **New**<br>Release TILTBR **R**otating **M**achinery **VersionD**ynamics  $\times$ ARMD for Windows 6.2 **Advanced Rotating Machinery Dynamics Tilting-Pad Geometry Dynamic Analysis Journal Bearings** (TILTBR)

**Torsional Vibration** 

Squeeze Film

**Damper** 

Conical

Aerodynamic

**Cross Coupling** 

3D Shaft

Right-click for help. Grayed-out buttons are not installed. Copyright © 1986, 2022 RBTS Inc.

**3D Bearing** 

**Rotor Dynamics** 

**Bearing Analysis** 

Journa

Lubricant

**Properties** 

2D Plots

**Viewers** 

Tools

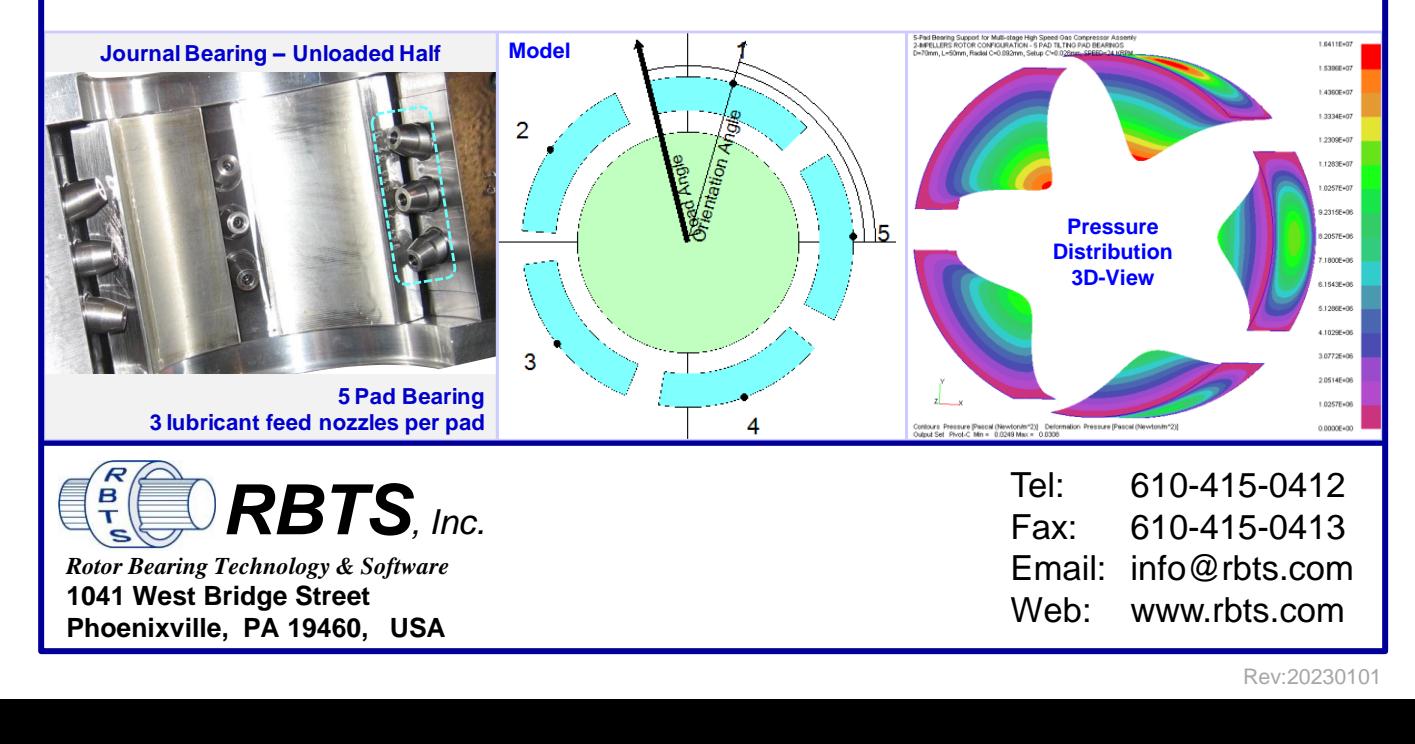

**Tilting-Pad Geometry – Cylindrical Fluid-Film Lubricated Journal Bearings**

Rolling

**Post-Processor Multiple Case**

**Post-Processor**

**Single Case**

**TILTBR Solvers**

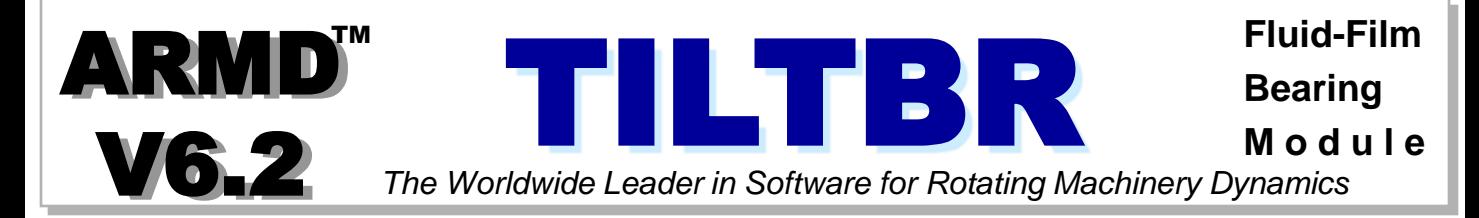

The fluid-film bearing module **TILTBR** provides a full-scale computerized analysis that incorporates state-of-the-art numerical and modeling features. It is an advanced program designed to handle complex bearing geometries of tilting pad configuration. Complete performance predictions of **hydrodynamic**, **hydrostatic**, and **hybrid** lubricated tilting-pad journal bearings operating in the laminar and/or turbulent regimes can be generated. Analysis starts with subdividing the pad surface area into a grid pattern in two dimensions (circumferential & axial) and establishing the lubrication system of equations. Boundary conditions (pressurized boundaries, pockets, lines and holes with specified pressures) are incorporated to the system of equations. Geometrical tapered configurations at pad leading/trailing edges (sprag-relief) can be incorporated, as well as, considerations to fluid inertia effects on pad tilt, at pad leading edge. An advanced variable-grid finite-difference numerical method is employed for obtaining a solution, thus eliminating any approximation typically associated with one dimensional analysis or look-up table methods.

#### **A wide variety of tilting pad geometry journal bearings can be analyzed including**:

- Any number of pads
- Central pivot
- Offset pivot
- Evenly spaced pads
- Grouped pads
- Load between Pads
- Load on pad
- Any load direction
- Leading/trailing edges taper / sprag-releif
- **Eluid-inertia force** effects on pad tilt
- Support pivot stiffness

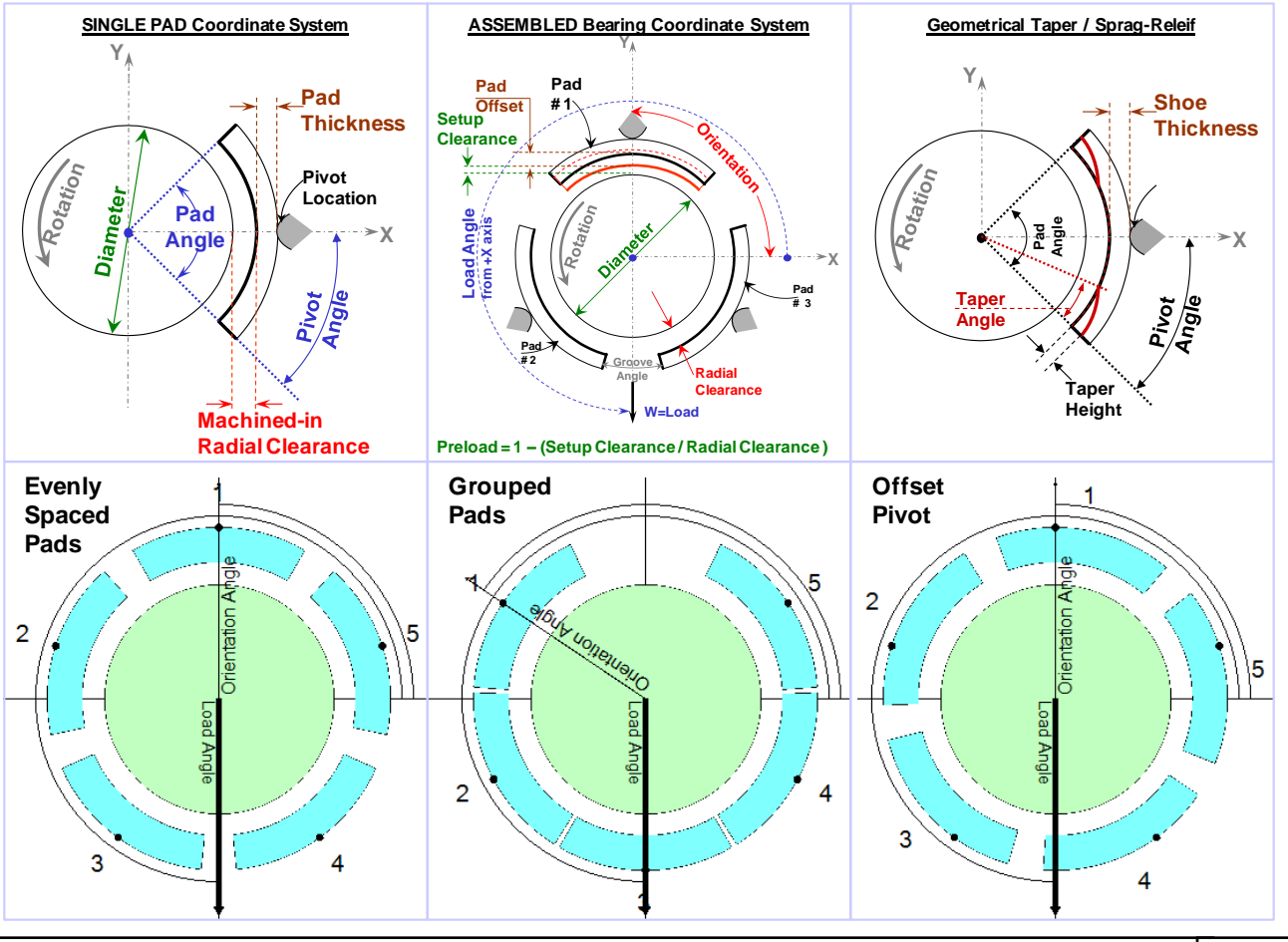

Simulation capabilities with **TILTBR** include such effects as lubricant feed circuitry with specified pressures and feed orifices/nozzles, pressurized boundaries or grooves, speed, load, clearance, preload, etc. Performance results include the following.

- **Load capacity / journal position**
- **Attitude angle**
- **Viscous power loss**
- **Flow requirements**
- **Stiffness and damping (dynamic) coefficients including pad pitch degrees of freedom**
- **Clearance and pressure distribution**
- **Heat balance and temperature rises**

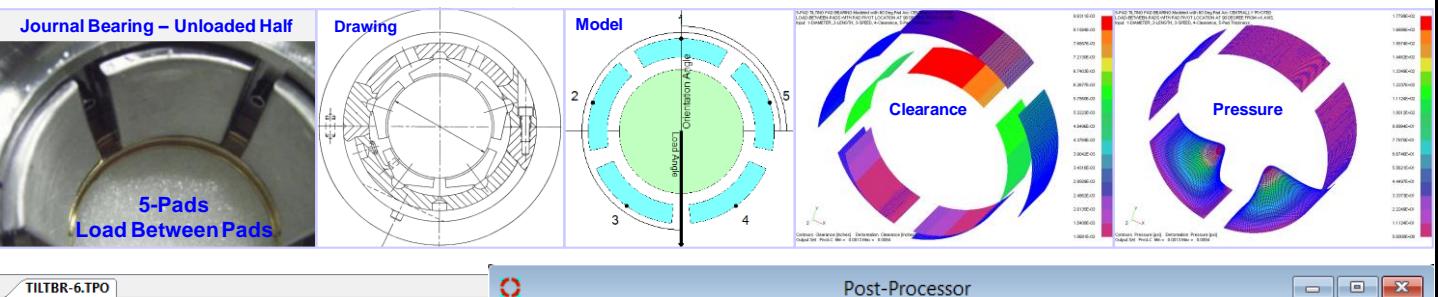

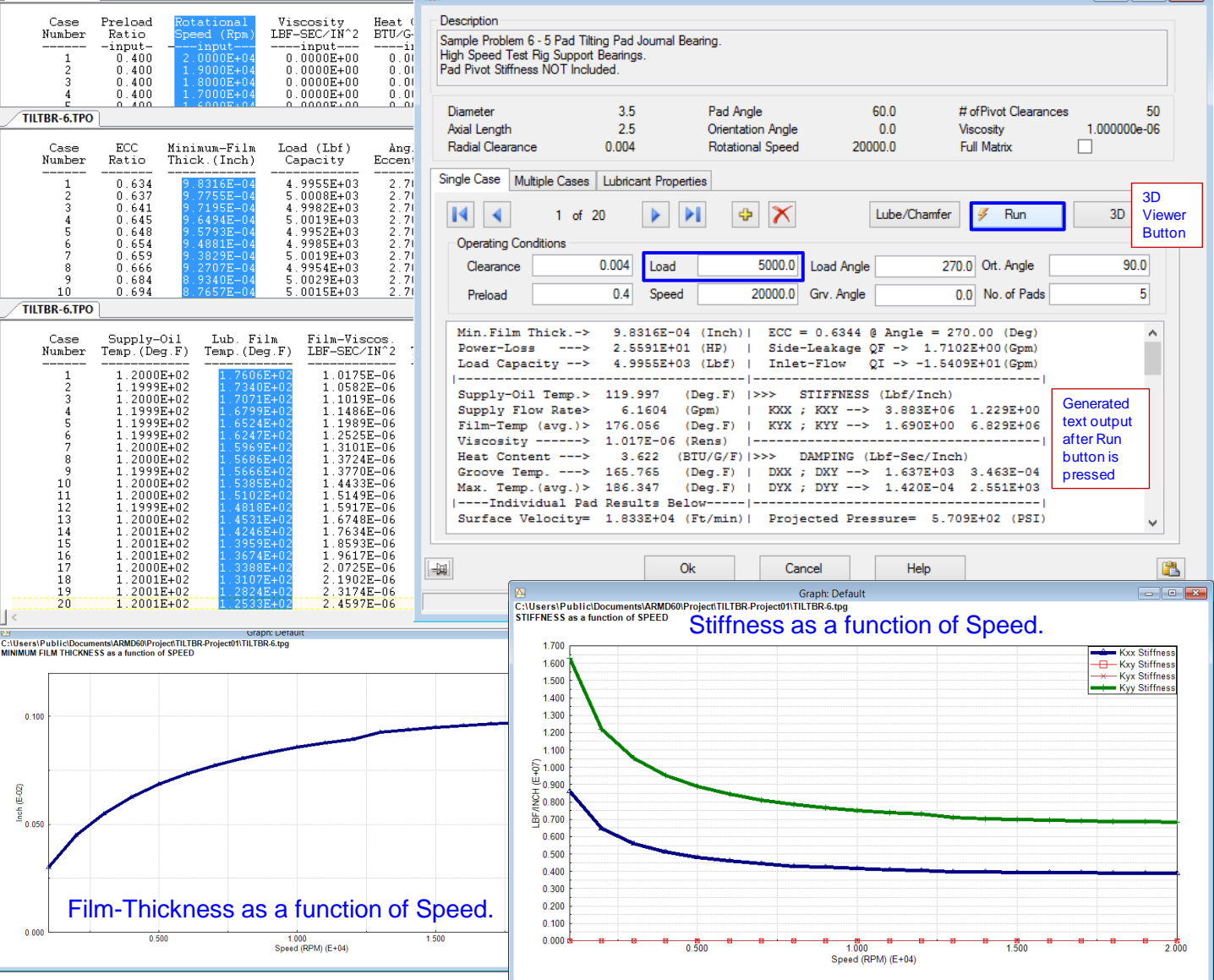

*The release of RBTS' ARMD Version 6 TILTBR module is a major milestone in the product's development history, rolling out a completely new and improved graphical user interface for the package with enhanced numerical capabilities and new technical features. TILTBR software's front end was redesigned with our customers' and industry's input to incorporate the most logical, efficient, and productive techniques to model and analyze common, as well as, complex bearing configurations with ease.*

*ARMD TILTBR users will immediately see the improvements as bearing design data are presented in a flatter, more accessible format, with key fields and analysis options readily visible from the main data entry screens. Fluid-film bearing design and performance evaluation productivity is vastly improved as a wide selection of templates accompanied by a "wizard" style sequence of dialogs allows the user to setup and evaluate most of the commonly used bearings in industry with few key strokes. Tab selected grids and input forms allow the user to see all of the data on screen at the same time. Furthermore, the ability to simultaneously run multiple instances of the program permits rapid side-by-side comparison of results.*

*A vastly improved pad configuration tab, on the basic bearing design input data form, allows the user to rapidly configure the pad and assembled bearing with complete freedom in pad and bearing attributes.*

*By identifying new trends from industry, along with RBTS' involvement in bearings design, performance evaluation and troubleshooting, new technical capabilities were added to the software including the ability to define pad pivot stiffness and pad leading/trailing edge tapers. User specified groove angle (angle between pads) allows the assembled bearing to have evenly spaced pads (typical industry design) or grouped pads.*

*Version 6 TILTBR users need only pick an overall grid density or design, and the user interface built-in analytical routines will generate the required grid network for the overall design, automatically modified as needed to add additional grid points at feature locations. Previous versions required the user to carefully design the fluid-film grid network in order to place design feature locations (like tapers, specified pressure regions, etc.) at existing grid points.*

*The grid design form now allows the user to specify grid locations by their physical positions instead of their incremental distance from their neighboring grid points. If a grid point increment is changed resulting in a mismatch between the size of the grid and the size of the bearing, a single button click will proportionately resize the grid to fit the bearing.*

#### **Enhanced Modeling, Usability and Technical Features Include**:

➢ **TAB layout**. Redesigned for more direct and faster access to data input locations, and results. Important functionality is brought forward into the TAB structure, thereby eliminating the need to select from drop down menu lists or mouse right-click pop-up menu lists.

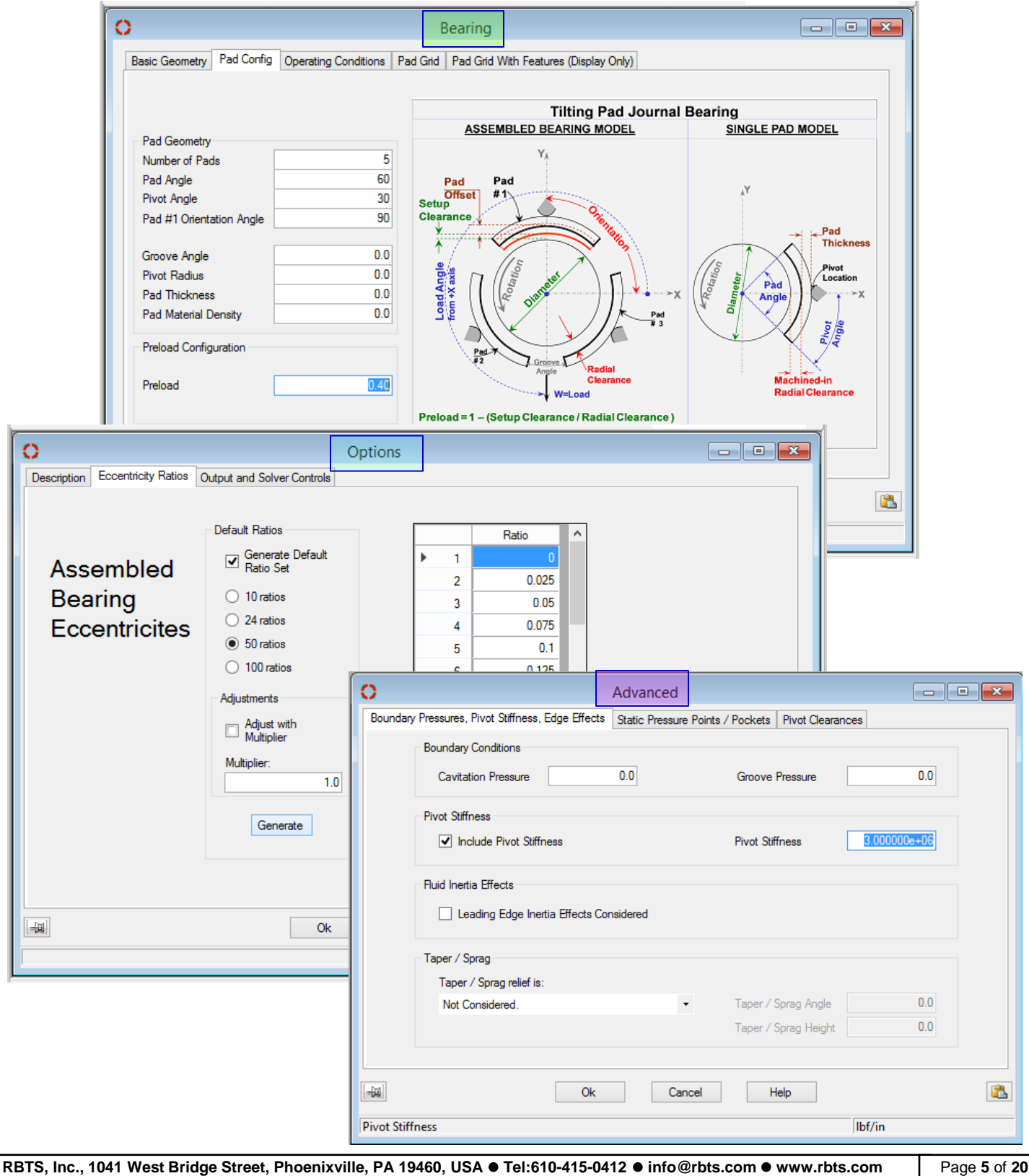

➢ **Multiple instances of TILTBR**. The newly TLITBR (C:\Users\Public\Documents\ARMD58\TILTBR\S-DEMO.SNI US) developed package can now **open**  simultaneo so side-by-s variations a efficient. Th instances of be accessib portions of a etc.) can ea another.

 $\circ$ 

File

 $\circ$ 

Tiltbr (C:\Use

Edit Bearing Options New 2 Open 2 Save 3 Cu

Basic Geometry Pad Config Ope

TILTBR V6 In  $A^{R}$   $A^{B}$ 

No Pivot

 $112.4$ 

 $\frac{1}{2}$ **Orientation Angle** 

Pad Geometry Number of Pads Pad Angle Pivot Angle Pad #1 Orientation Angle **Groove Angle Pivot Radius** Pad Thickness Pad Material Density **Preload Configuration** Preload

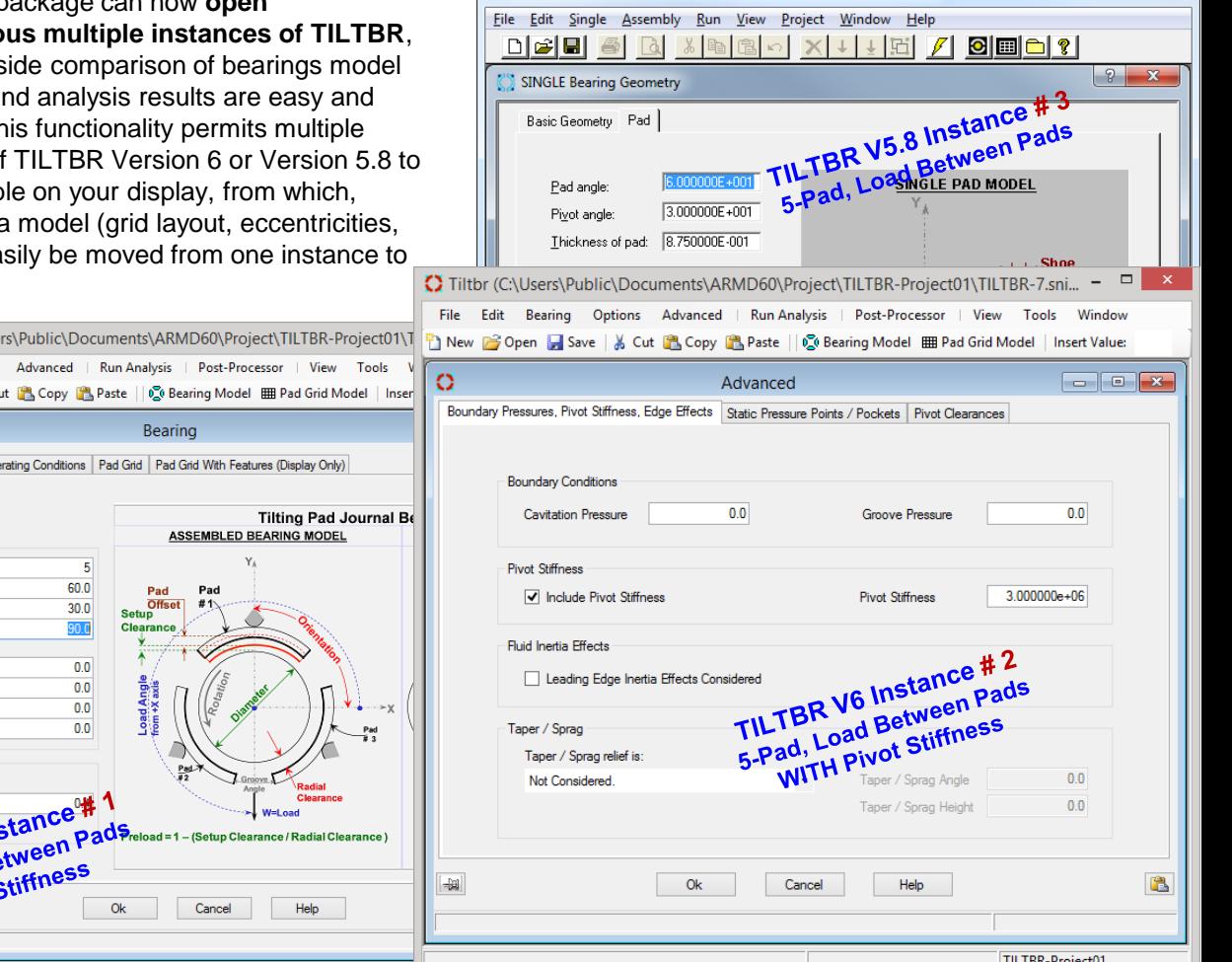

 $\begin{array}{c|c|c|c|c} \hline \multicolumn{3}{c|}{\textbf{0}} & \multicolumn{3}{c|}{\textbf{0}} \end{array}$ 

➢ **User Configurable Expanded Toolbar**. The main toolbar contains controls used to access frequently used functions (these functions are usually accessible from a menu as well). When a function is not available, its control on the toolbar will be disabled and displayed in a faded gray color. A user configurable **expanded Toolbar** has been added (second row of the toolbar shown below) **for quick access to all of the View menu functions**.

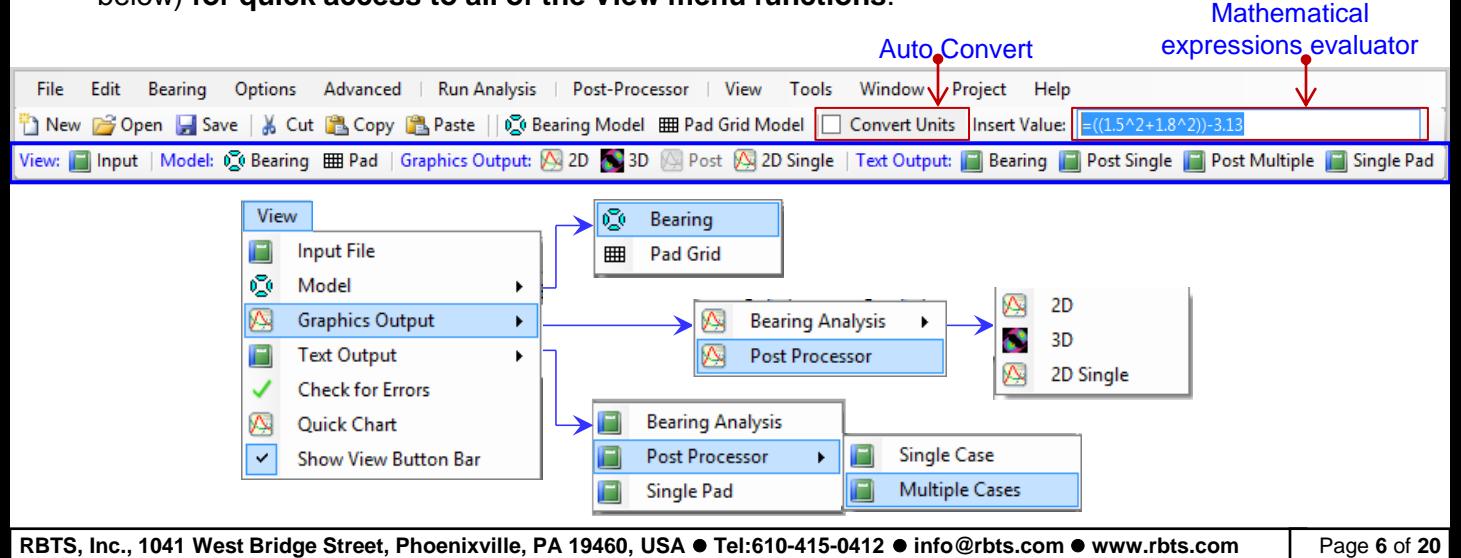

Many of the improvements incorporated into ARMD TILTBR Version 6 are specifically directed towards simplicity, increasing usability and productivity as illustrated bellow:

➢ **Pre-Configured Bearings and Orientations**. The newly developed package incorporates a significant number of preconfigured bearing types (templates) used in industry. When creating a new bearing model the built-in wizard and templates expedite the creation of bearing models and provide bearing performance results in few keystrokes. Users can create additional templates of their specific bearing configurations and utilize them during their normal work flow.

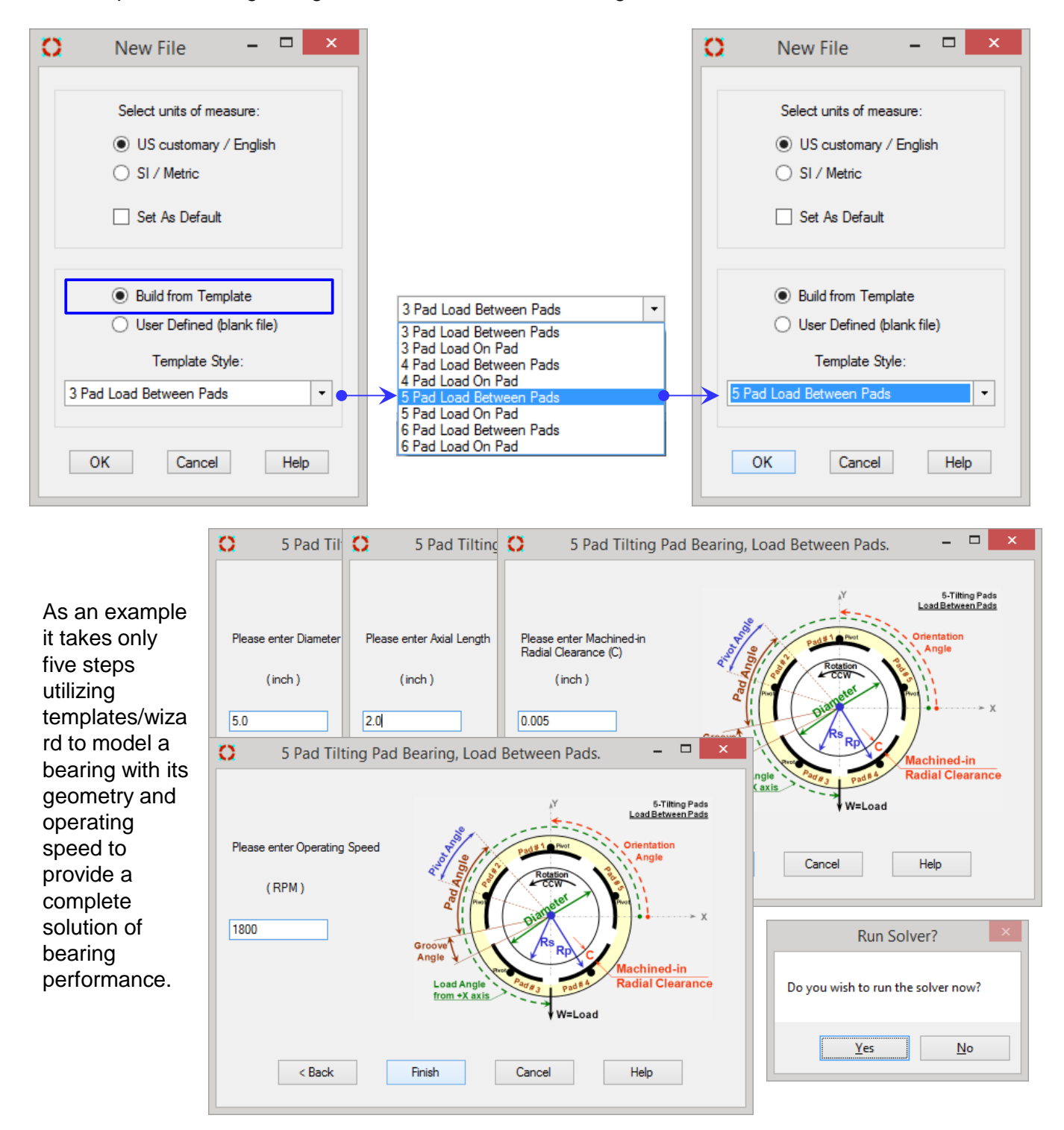

#### ➢ **Bearing Pad Configuration – Bearing Form**.

A vastly improved pad configuration tab allows the user to specify basic bearing pad configuration and preload in one location as shown here.

#### ➢ **Bearing Pad Grid – Bearing Form**.

The pad grid network is utilized for formation and solution of the lubrication equations resulting in the overall bearing performance results. In previous versions of the software, the grid network was defined by the user. The new version, by default, automatically generates the grid network with user option of low, medium, or high density gridding. User Specified grid network can be selected to override the default setting. As illustrated here, the new version allows the user to specify grid locations by their physical positions instead of just their incremental distance from their neighboring grid points.

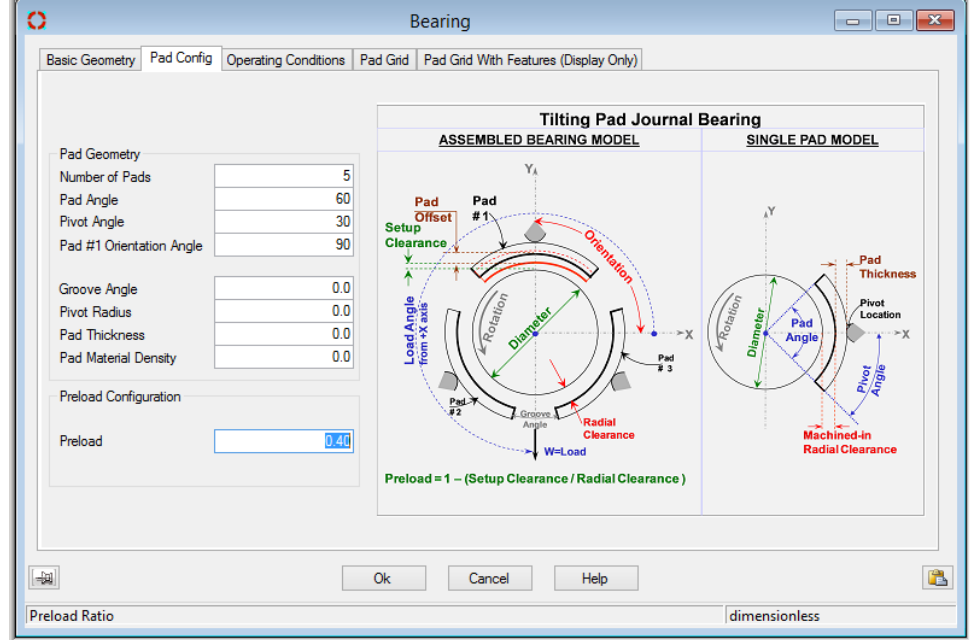

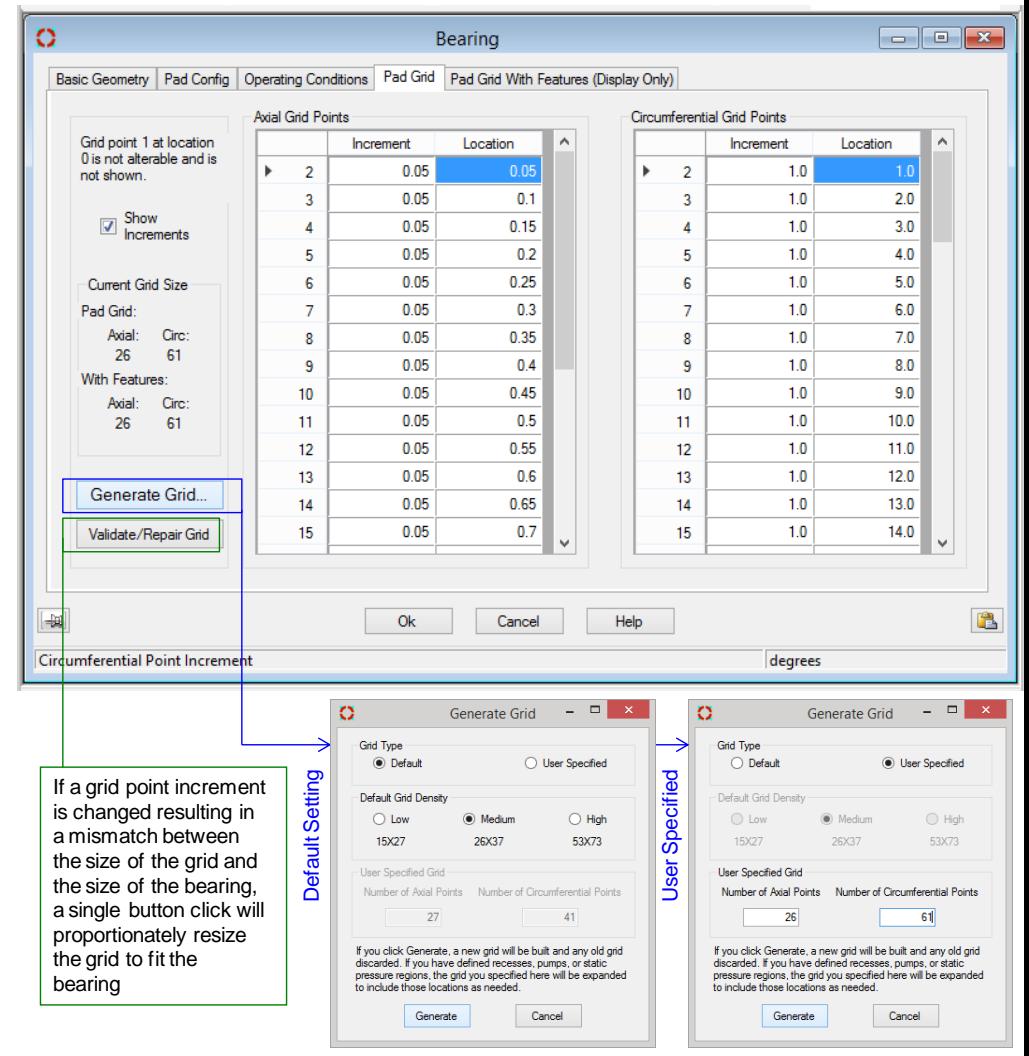

➢ **Eccentricity Ratios – Options Form**. Journal eccentricity in the bearing bore is defined as the ratio of journal position to bearing pad machined-in radial clearance. For an assembled bearing with no preload, the eccentricity ratio ranges from 0.0 (concentric) to just below 1.0 for eccentric operation assuming the journal is only moving in the direction of a pad pivot location.. Eccentricity ratios are automatically generated (10, 24, 50 default, 100 eccentricities, or as specified by the user) as shown below.

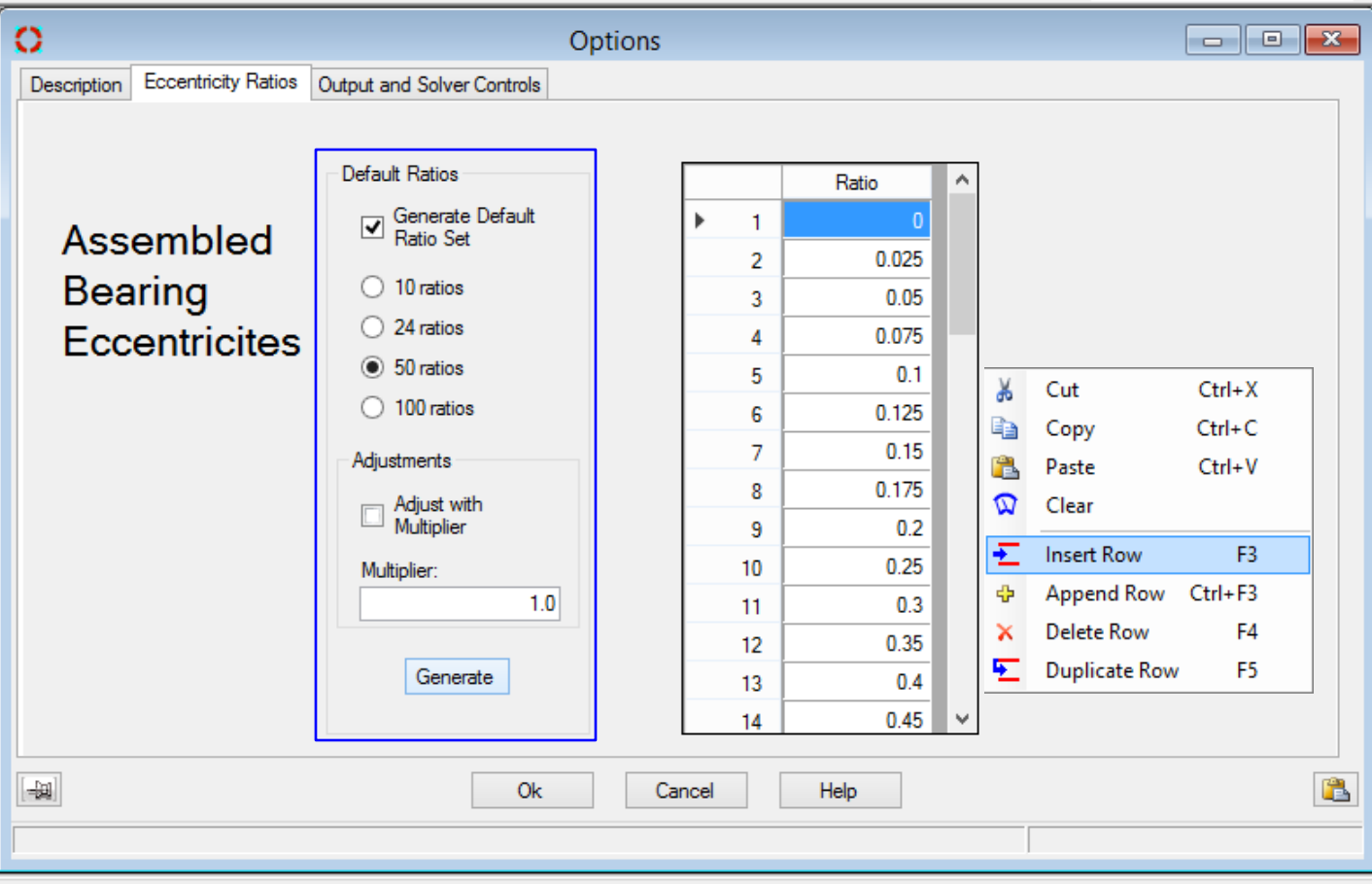

Journals in tilting pad bearings may operate above eccentricity ratio of 1.0 (operation between pads with pad tilt), and for heavily loaded bearings, the eccentricity ratio may reach as high as 2.0. The new version provides the user with means to exceed the maximum computed eccentricity ratio with the newly implemented "Adjustments" option.

In previous versions eccentricities above 1.0 had to be specified manually. In version 6 the adjustments option allows the user to extend the eccentricity ratio computation range by simply checking the "Adjust for Multiplier" box and entering a multiplier. The Generate button is then pressed to generate the desired range of eccentricity ratios.

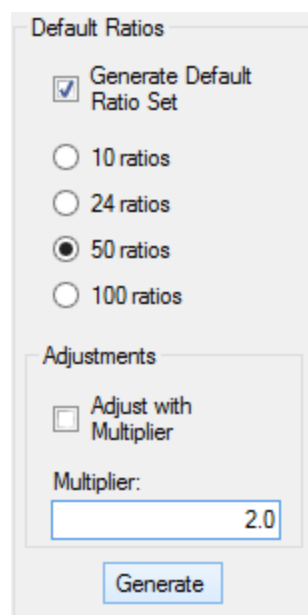

#### ➢ **Output and Solver Controls – Options Form**.

Version 6 provides the user with condensed, intermediate and detailed output results of the solution by simply selecting the appropriate radio button. Additionally the **restore default button** provides default settings on increments for stiffness and damping coefficients to be generated.

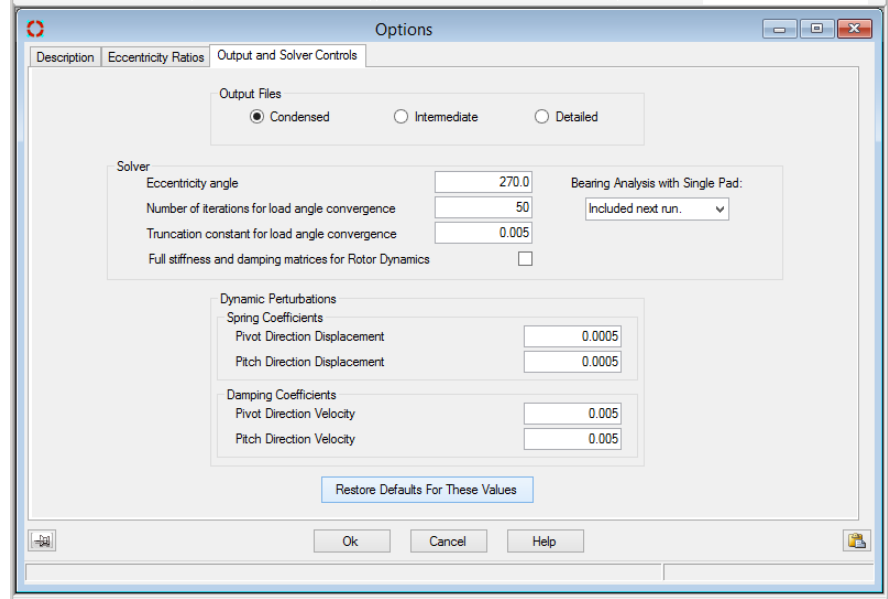

➢ **Static Pressure Points / Lines / Pockets – Advanced Form**. New features implemented in version 6 provide the user with means to specify pressure conditions, some of which include:

- Pressure point at an intersection of a radial and circumferential location in the pad surface area.
- Pressure line in either radial or circumferential direction in the pad surface area.
- Pressure pocket/box in the pad surface area.

Pressurized points, lines, or pockets are specified by their physical geometry (of axial and circumferential positions) in the bearing pad surface area, unlike previous versions which permitted only the specification of pressures at already established grid points.

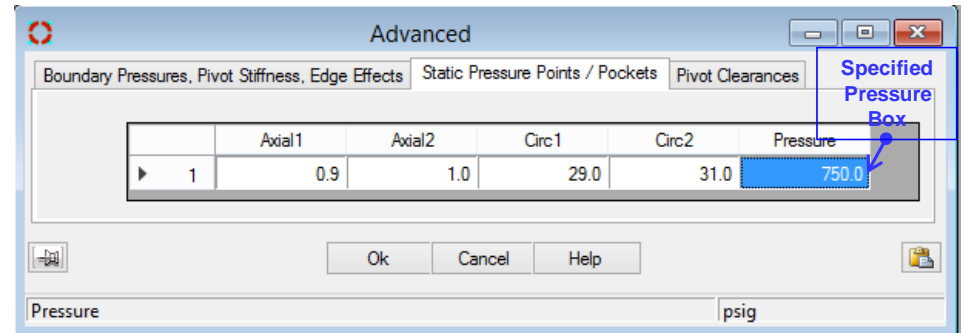

The above specified conditions illustrate (shown below with the display of the pad grid layout) the specification of pressurized pocket/box bounded axially at 0.9 and 1.1 inches (due to

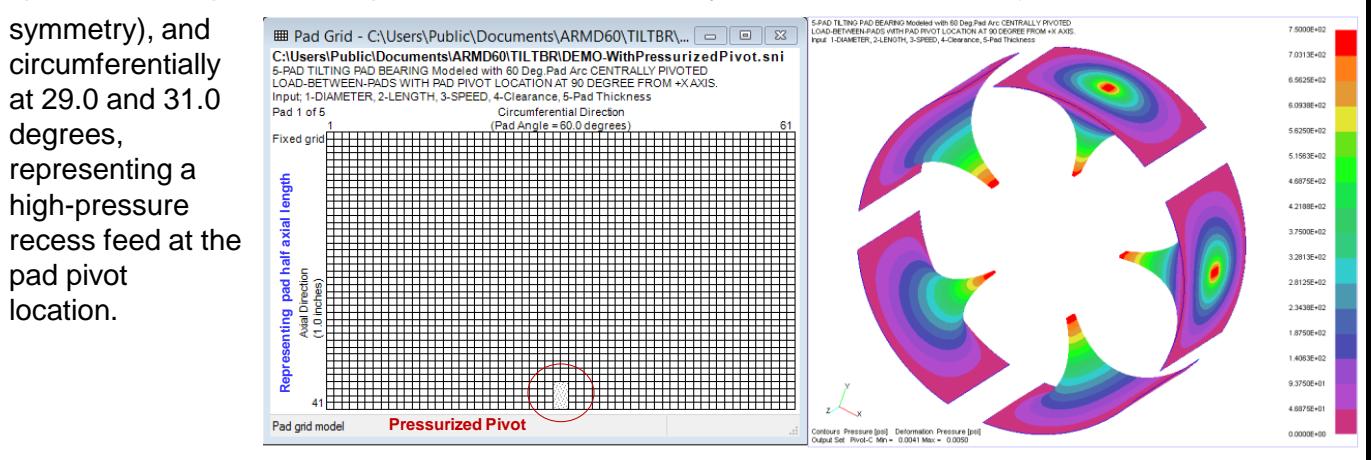

➢ Boundary Pressures, **Pivot Stiffness**, Fluid Edge Effects **– Advanced Form**. New features implemented in version 6 provide the user with means to specify pad support pivot stiffness to be incorporated in the assembled bearing fluid-film stiffness matrix. Checking the "*Include Pivot Stiffness*" box is all that is needed. User may specify their own value of the pivot stiffness or the default value of 3.00E+06 (lbf/inch, or its equivalent in SI units) will be considered.

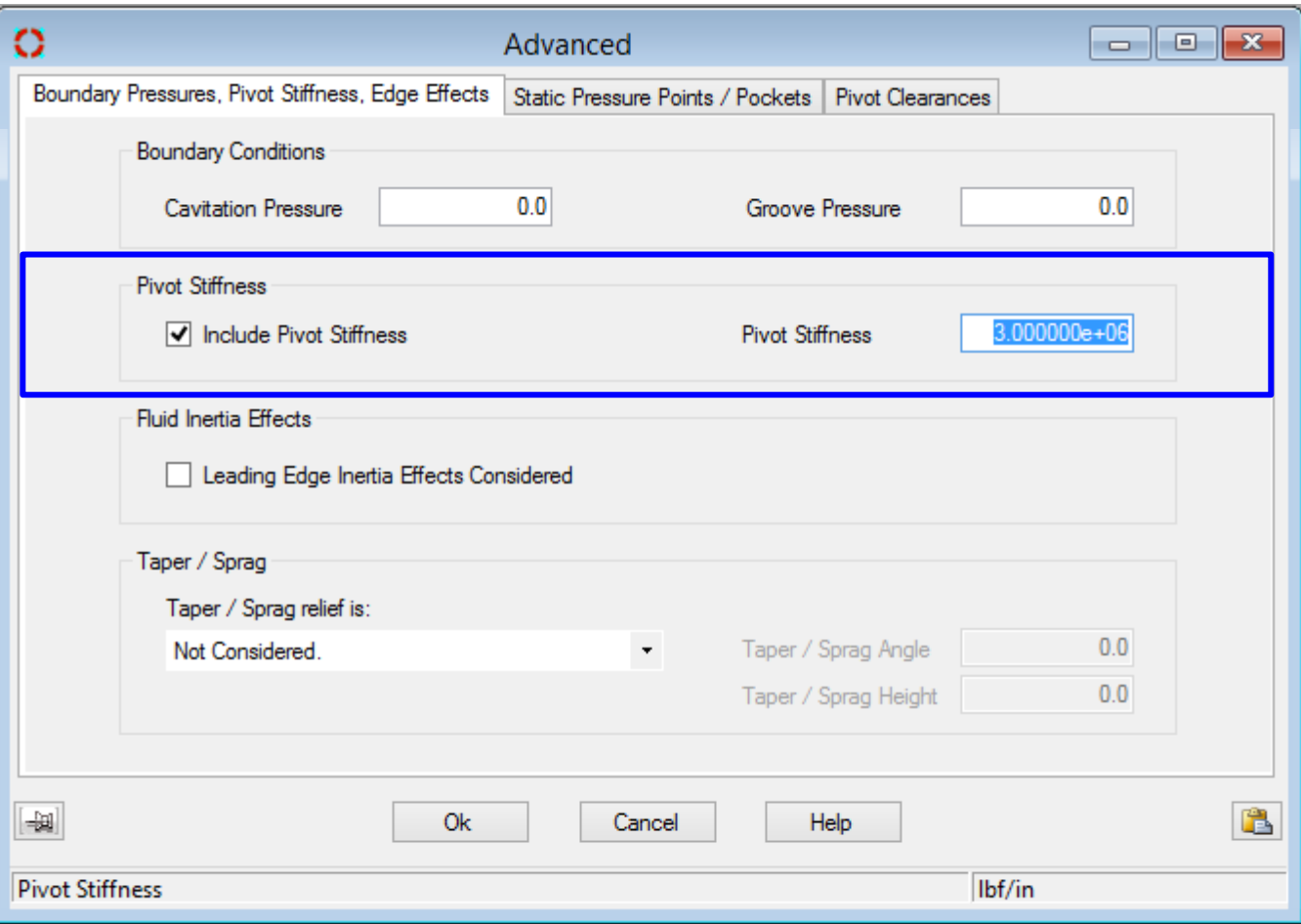

Additionally, fluid inertia effects on pad tilt may be considered by simply checking the "*Leading Edge Inertia Effects*" box in the form.

Auto Convert evaluator ➢ **Evaluate Mathematical Expressions**. When entering data to cells, this data entry field has the ability to evaluate mathematical expressions, without having to launch a calculator app.

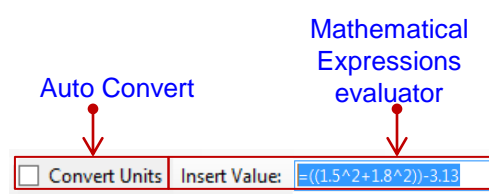

- ➢ **Whole Number Display**. For improved legibility, defaulting to scientific notation when required. Trailing zeros are implied out to seven significant digits.
- ➢ **Auto Convert Units**. Automatically computes the units conversion when modeling a system with different components using mixed SI and English units. Example: You have a few inch dimensions to enter amongst hundreds of mm values, just check the box for auto conversion.
- ➢ **Data validation**. Performed at data entry time. The program now reviews data grids for incomplete, invalid, or nonsensical entries, providing an Error Flag and correction recommendation.

- ➢ **Error diagnostics**. Quickly walks user through any model input errors. A mouse click navigates the user to the next error found.
- ➢ **Round Function**. Round function for data entry fields is accessible from the Tools menu, and can be declared for all data fields.

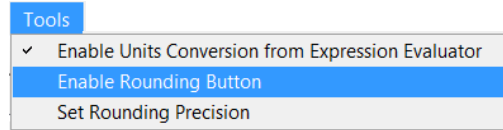

➢ **Data Entry**. All data entry forms can be open simultaneously for ease of model building & analysis.

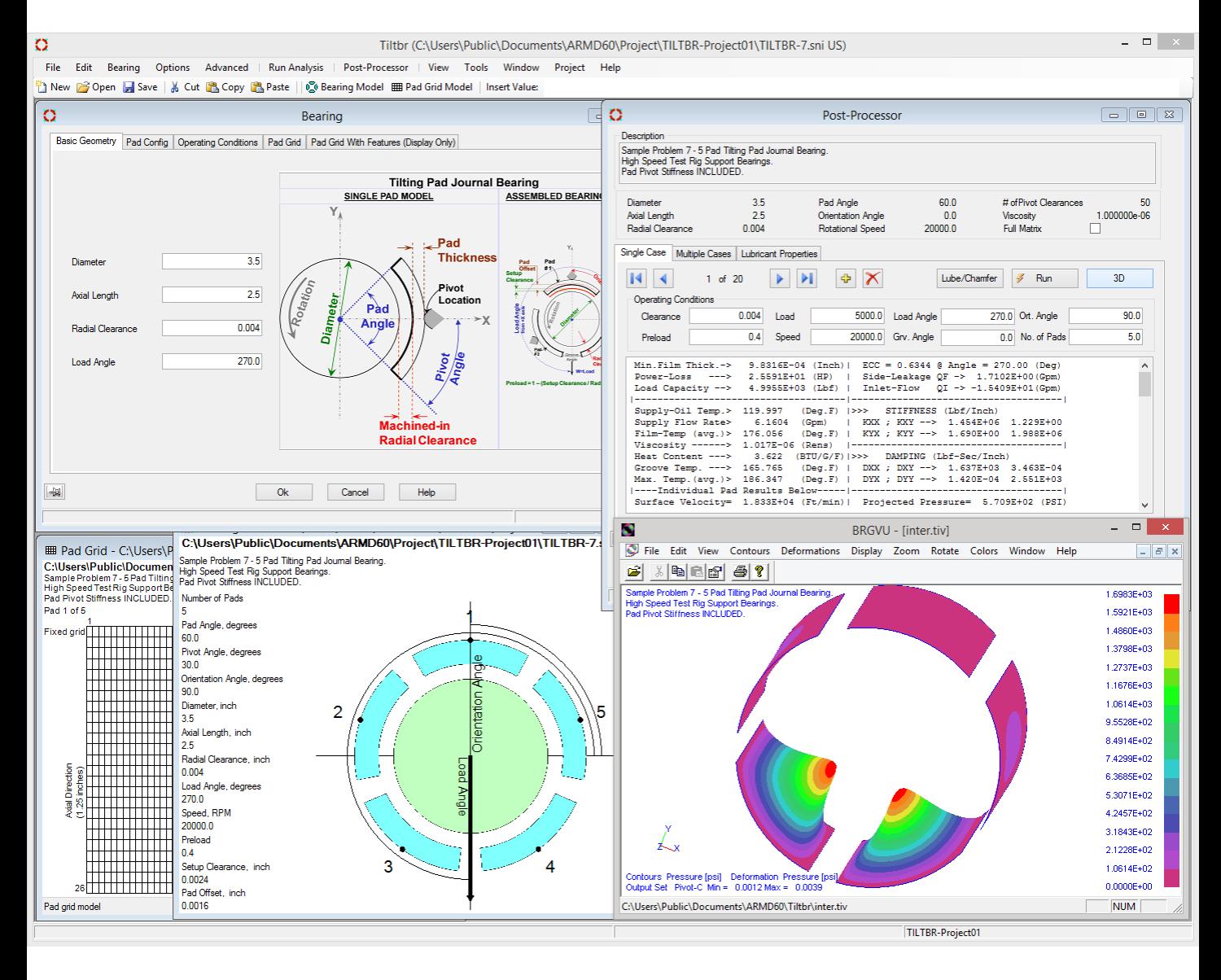

- ➢ **Data Entry Menus**. All data entry menus are visible at the Grid input page. Grids now feature selection check boxes and editing buttons where appropriate.
- ➢ **Quick Chart**. This feature rapidly displays an X-Y graph of entered tabular data for visual verification of correctness. ARMD Graph software is still available for complete graphic analysis capabilities.

#### ➢ **Live 2-D Graphics Models**.

**Real-time graphics update of the 2-D image** corresponding to numeric data input in data grids provides visual confirmation of model correctness while building the bearing model..

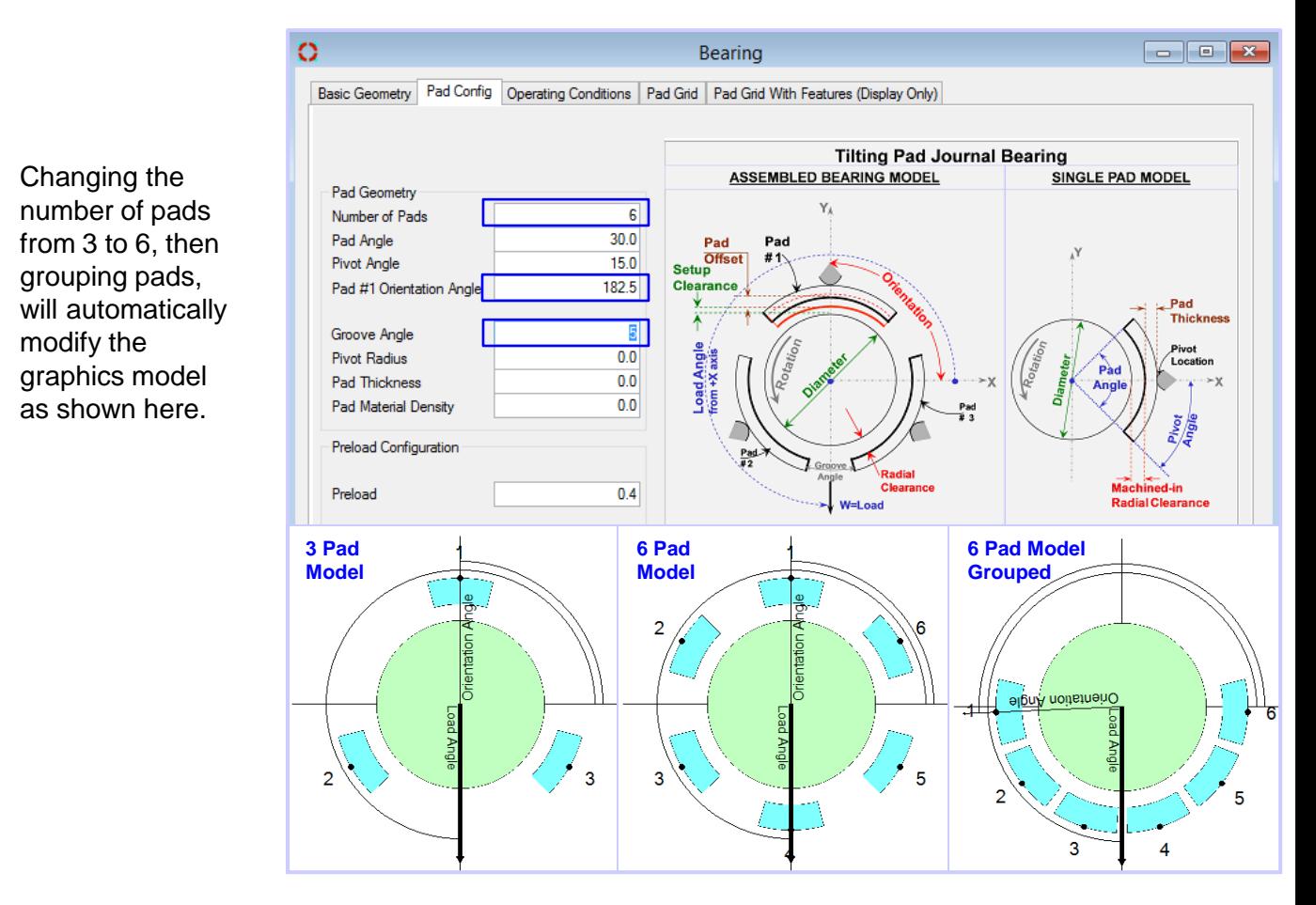

Modifying pad grid network size from 26 X 61 to 26 X 37 automatically update the pad grid as shown below.

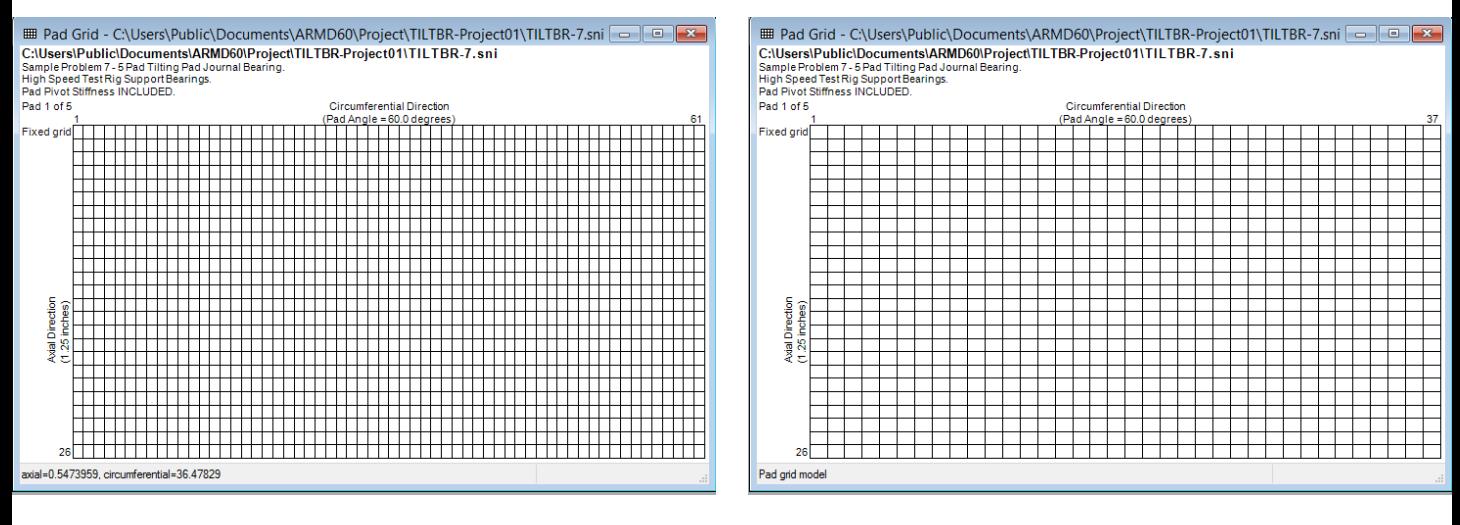

➢ **Metafile enabled copy and paste** of bearing and pad grid graphics models for better reporting.

➢ **Post-Processor**. Following a complete bearing modeling and performance map solution as a function of pad pivot film-thickness/clearance, the post processor illustrated below immediately provides assembled bearing performance results when the Run button is pressed. The complete bearing performance results can be generated for a *Single-Cas*e or *Multiple-Cases* with user specified operating conditions of Load, Speed, Viscosity, Supply Lubricant Flow Rate, Temperatures, Pressure, Orifice/Nozzle Geometry, etc.

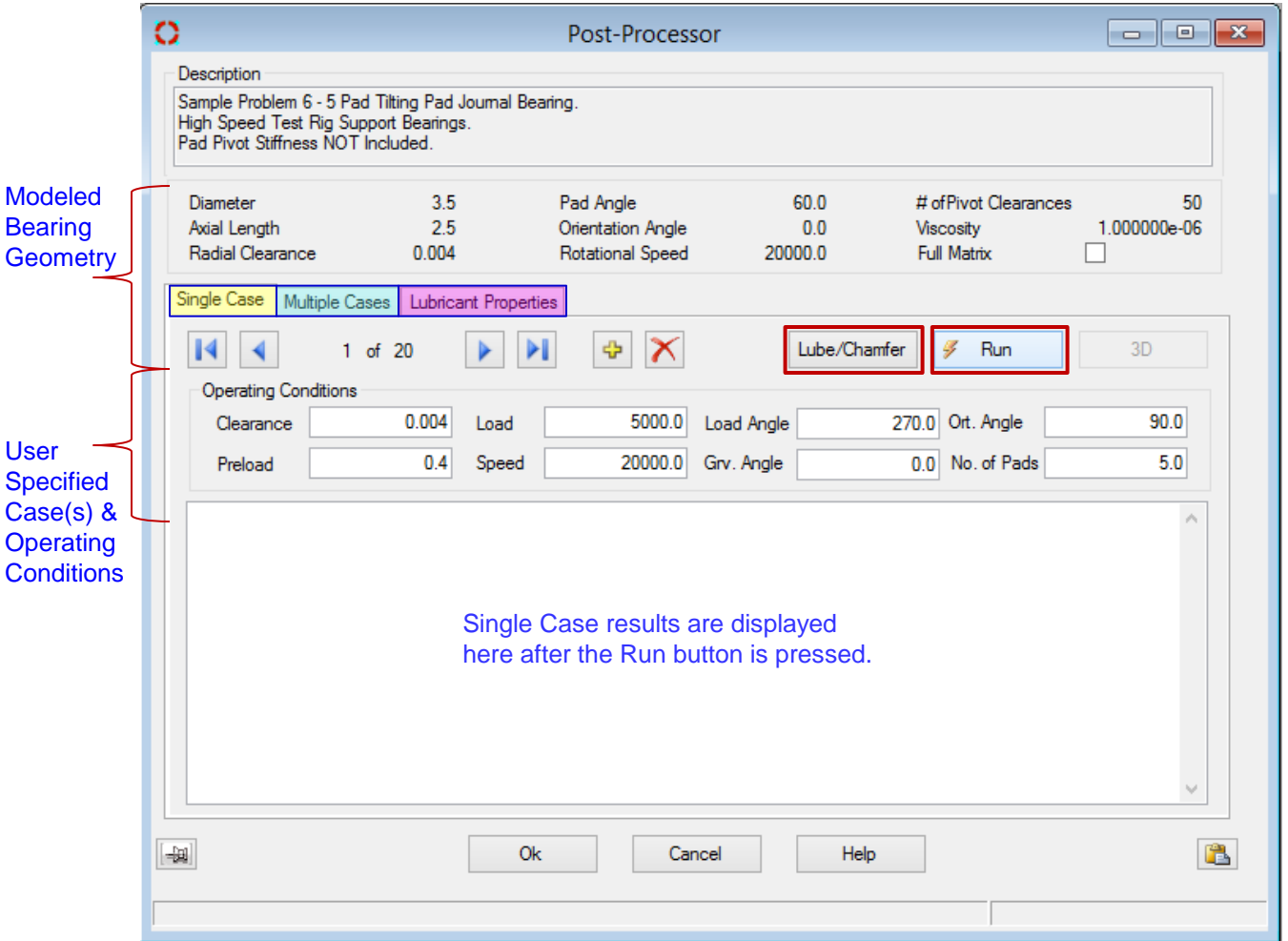

#### **Lubricant Properties** can be

selected from the built-in lubricant database or specified by the user. User specific lubricants, not available in the database, can be added for later retrieval and use.

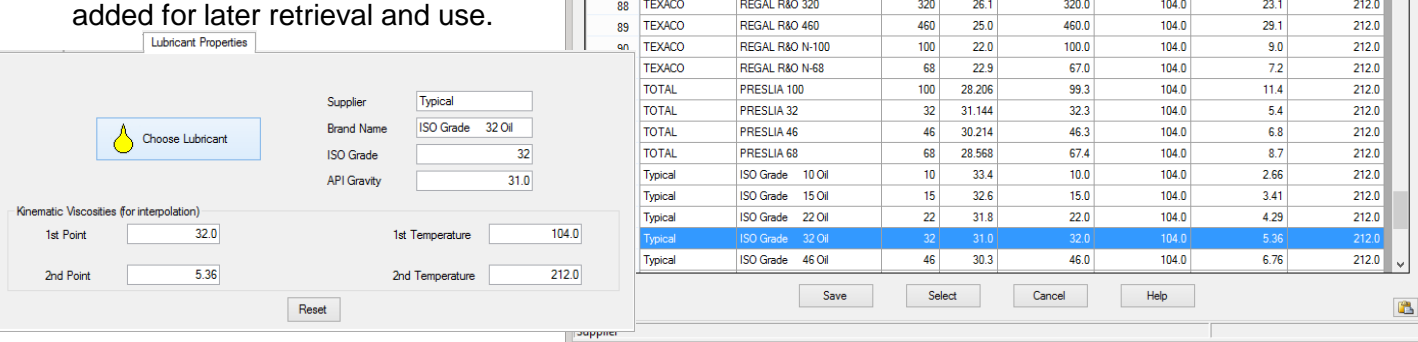

Supplie

87 TEXACO

 $\frac{1}{2}$  Insert

BrandNam

REGAL R&O 220

**Lubricant Library** 

 $\mathbb X$  Delete

1st Kinematic<br>Viscosity Point

 $220.0$ 

ਪੰ∌ Append

API<br>Gravity

 $26.7$ 

ISO<br>Grade

220

Duplicate

 $104.0$ 

2nd Kinematic<br>Viscosity Point

 $18.1$ 

1st Kinematic<br>/iscosity Temp

 $\Box$ 

 $212.0$ 

2nd Kinematic<br>Viscosity Temp.

**Feed-Nozzles:** Feed nozzles numbers and orifice geometry may influence the bearing performance significantly. For tilting pad feed nozzles the flow is controlled by the number of feed nozzles and their orifice diameter. Due to supply lubricant pressure, these flow rates impact the heat balance and temperature rise through the bearing which in turn influences the oil film viscosity, thus affecting bearing performance.

Simulation with the latest version can include the influence of a pressurized nozzle feeding system, or classical flow assumption (non-starved lubrication). By default, classical flow is simulated by assuming that the bearing's supply flow rate is equal to its side leakage flow rate as a minimum, or the simulation will utilize the user specified supply flow rate.

For pressurized lubricant supplied through sharp-edge orifices/nozzles (typically incorporated in tilting pad bearings) the supply pressure, number of orifices/nozzles per pad and orifice/nozzle geometry are to be specified by the user.

Images of pressure fed tilting pad journal bearing are shown below for a single (one) feedorifice/nozzle per pad and a three feed-orifice/nozzles per pad.

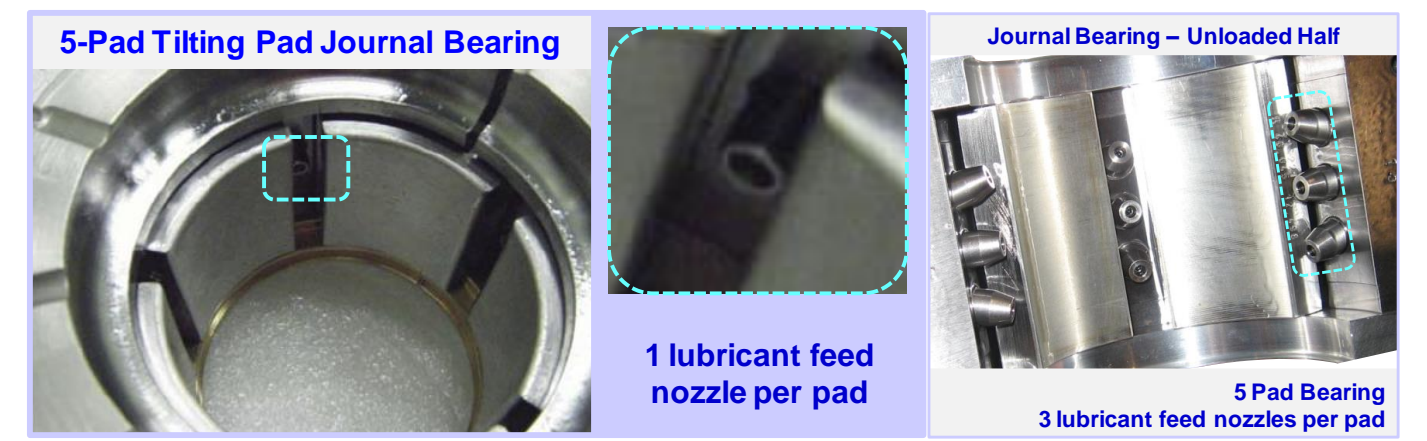

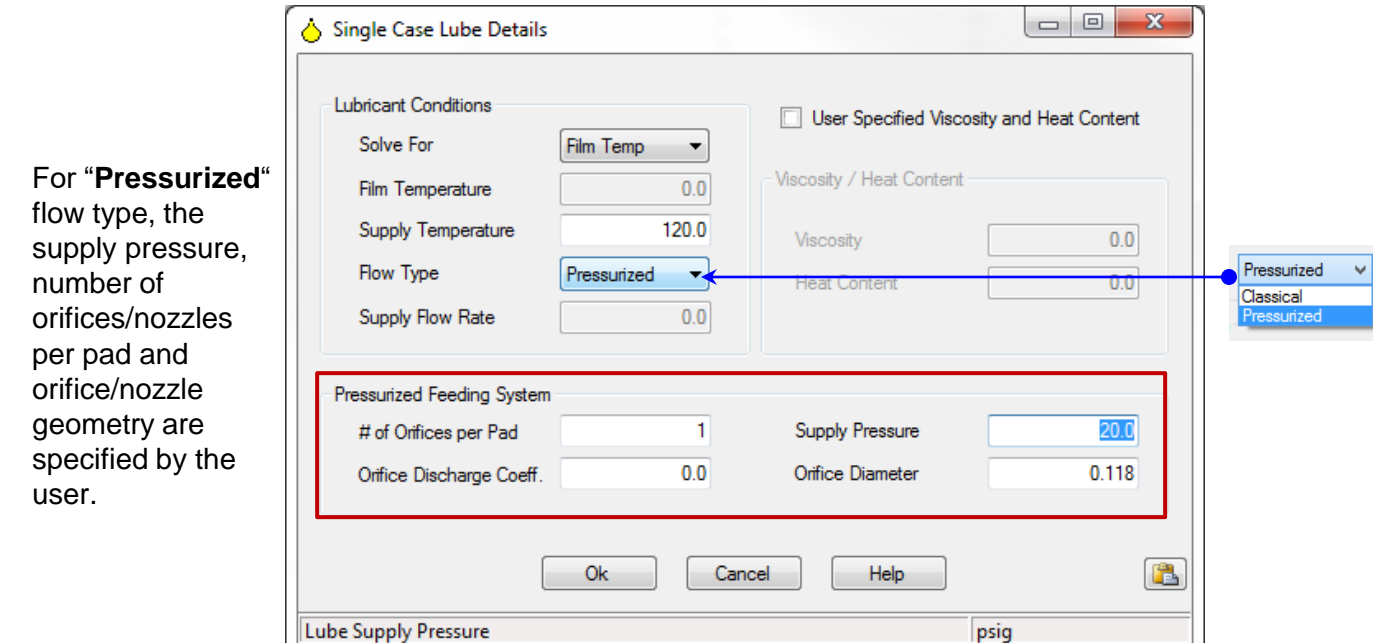

**Single Case:** Illustrated below, complete bearing performance results are generated when the *Run* button is pressed. The solution is performed for user specified operating conditions taking into consideration the pressurized feeding system. Heat balance is performed for the overall bearing system as well as individual pads in the bearing.

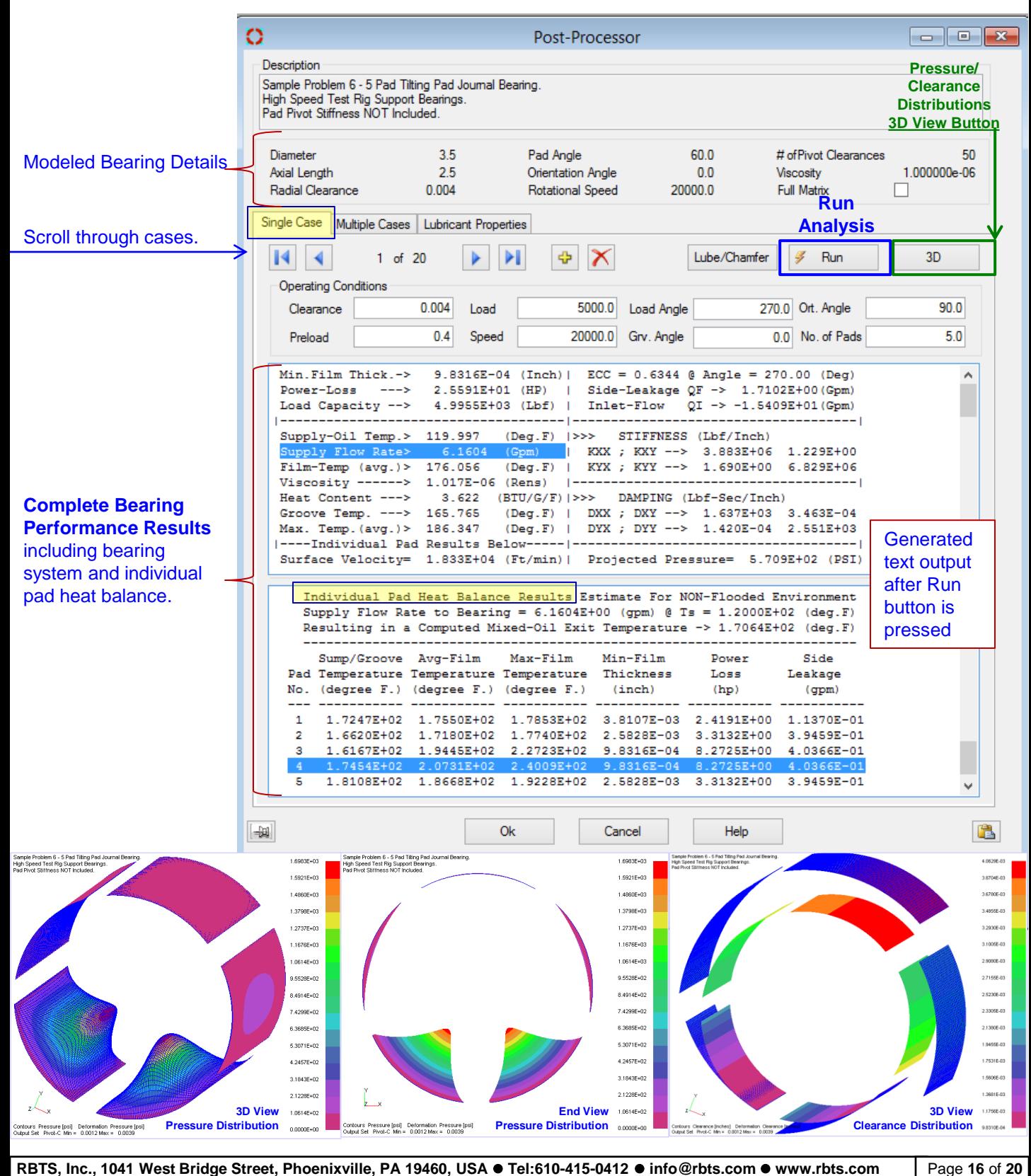

**Multiple Cases / Parametric Evaluation :** Multiple case bearing performance evaluation can be performed as a function of any combination of user defined operating conditions of Clearance, Speed, Load, Viscosity, Flow Rate, Temperatures, Pressure, feed orifices, etc.

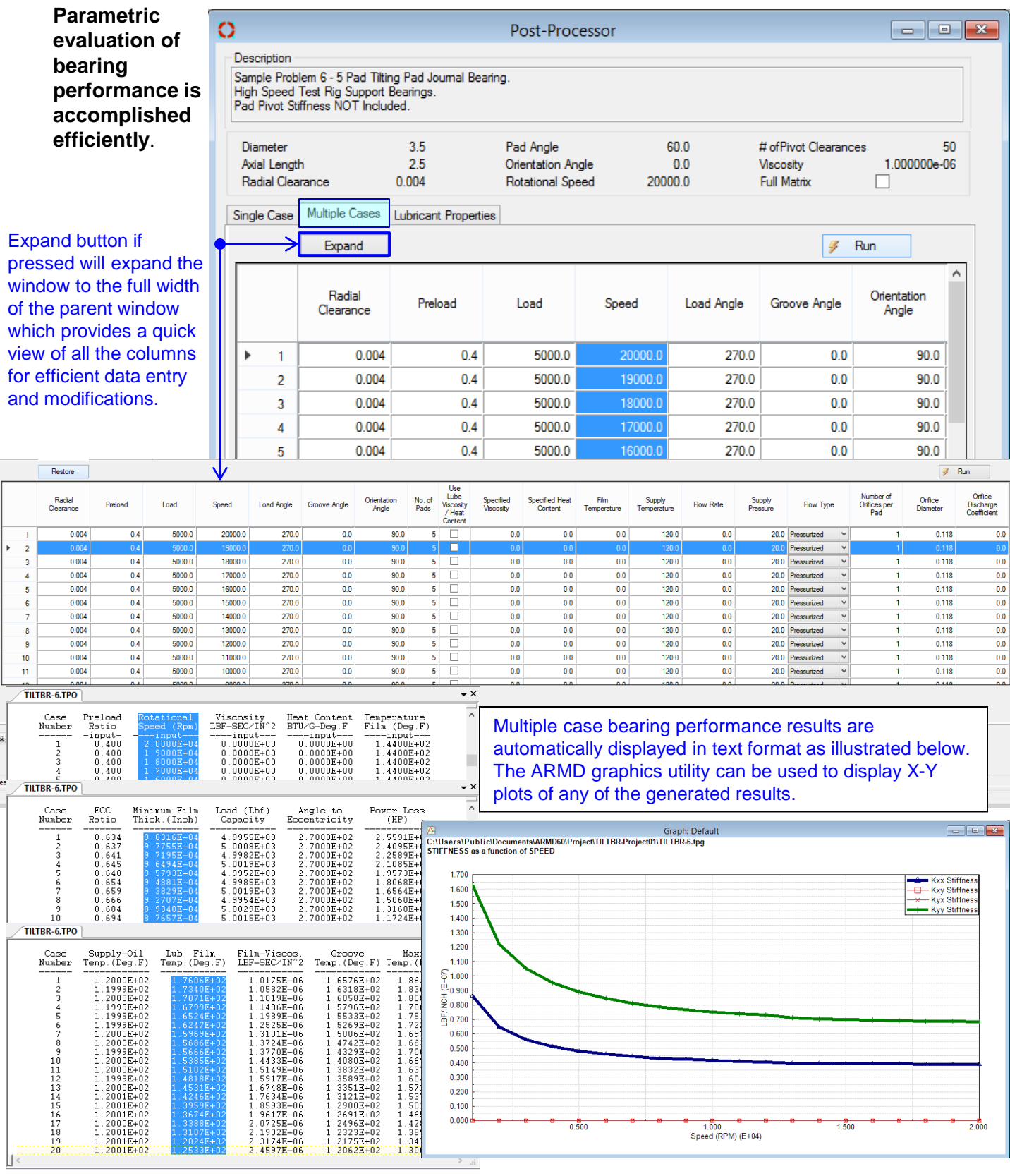

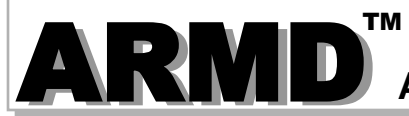

# **A**dvanced **R**otating **M**achinery **D**ynamics

#### *2-D Graphics Utility* **(ARMDGraph)**

ARMDGraph is a graphics utility that employs a Workspace concept to manage multiple graphs with associations to single or multiple graphics output files. The workspace environment contains all user defined plot and chart configuration settings for graphics output files generated by

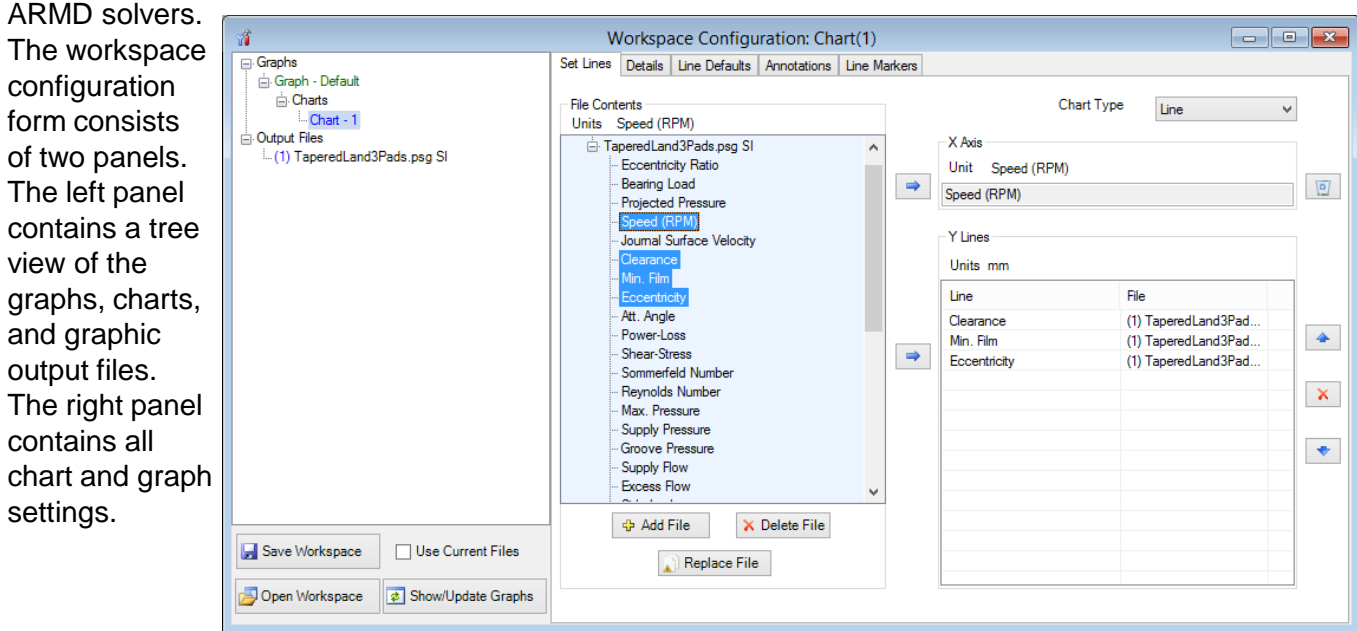

ARMDGraph features include:

- $\triangleright$  Workspace concept that contains all graph settings and linked graphics output files in one form customized by the user.
- $\triangleright$  Existing workspace can be easily applied to newly generated graphics output files.
- ➢ New graphical user interface to access and customize graphs.
- $\triangleright$  New file format (\*.usrx) allows more customization of graphics data than previous (\*.usr) format.
- $\triangleright$  Ability to create multiple graphs each of which may contain multiple charts.
- $\triangleright$  Ability to plot from two or more graphics output files.
- $\triangleright$  Backwards compatible with files generated by RBTSGRAF (\*.usr) graphing utility.
- $\triangleright$  Customizable annotations and line markers.
- ➢ Automatic detection of graphics data file changes and updates.
- $\triangleright$  Plots can be rotated and copied to the clip board as bitmaps or enhanced metafiles.
- ➢ Utilizes GUI help system.
- ➢ Accelerator keys (hot keys) for accessing menu items and switching between charts.
- $\triangleright$  Multiple plots per window (1, 2, 3 or 4) including line, polar, and FFT plots.
- $\triangleright$  Templates for automatic configuration of graphs.
- ➢ Save/restore user options (\*.USRX), for custom graphs, including:
	- Log, semi-log or linear axis scaling. Automatic or manual axis scaling.
		-
- 
- Grid lines (ON or OFF). • Legend position (hidden, inside or outside right).
- Draw curves with lines, symbols or both. Macro strings for flexible title assignment.
- 

#### *Graphics Utility* **(ARMDGraph)**

With ARMDGraph, in few simple steps a workspace can be set up, saved and a graphical representation of simulation results from ARMD solvers can be generated as illustrated below.

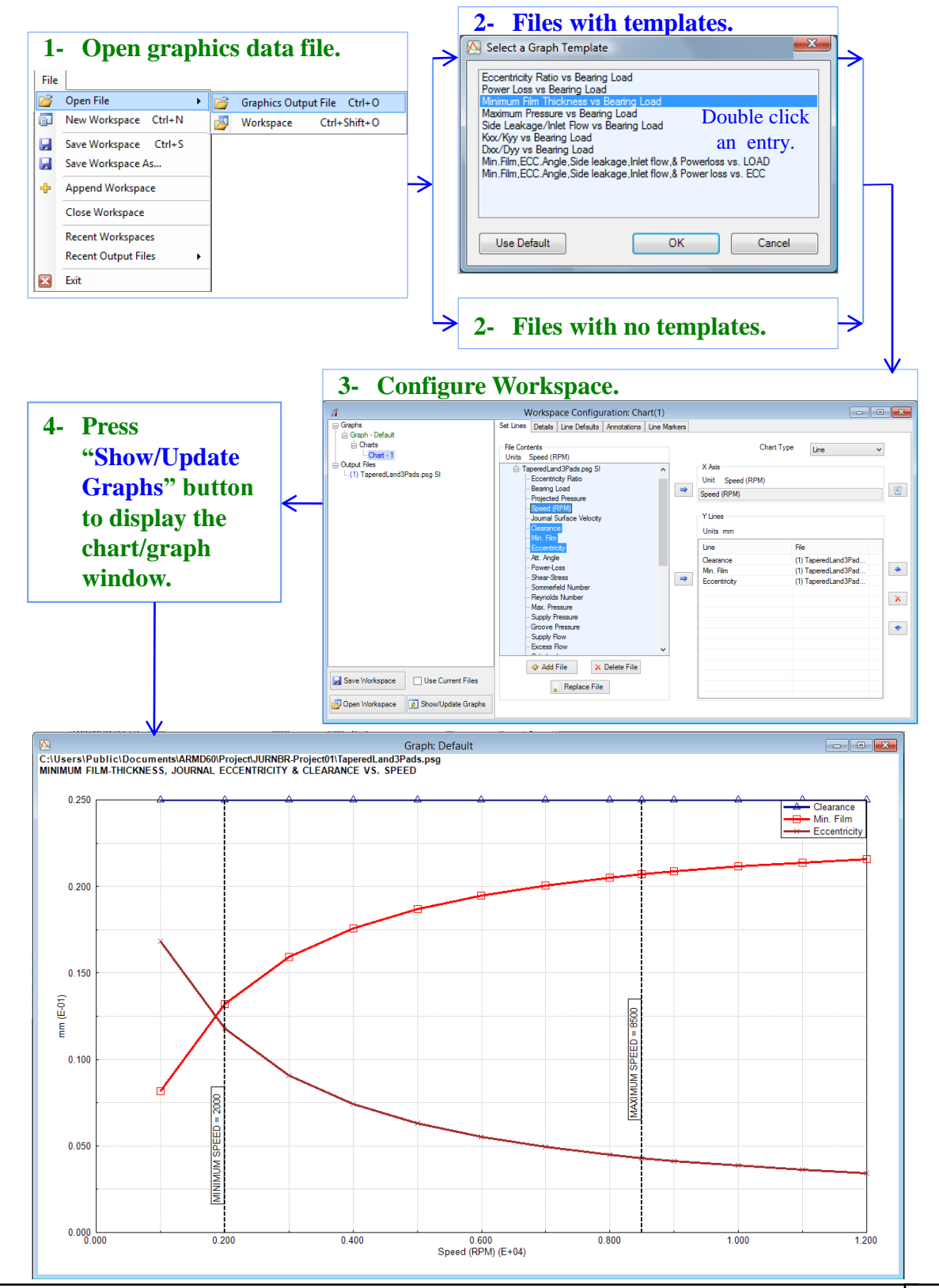

## *Purchasing Options*

**ARMD** is constructed from various solution modules. It can be tailored to suit your needs and budget. You may purchase any combination of programs/modules or all if you wish. Licensing is available as a single seat or multi-seat network configuration. With your purchase, the package includes the software (CD or download), quick start manual, electronic user's manual, technology transfer and training session (optional), updates, maintenance, and support.

# *System Requirements:*

Personal computer with Microsoft Windows 8, 10, 11 or higher, (32 or 64 bit).

*Remember,* with **RBTS**, you get more than just the programs, you get the company with more than 50 years of experience in the areas of tribology and machinery dynamics.

#### For further information, please contact us.

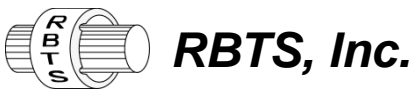

**Rotor Bearing Technology & Software** 1041 West Bridge Street Phoenixville, PA 19460 USA

Telephone: **610-415-0412** Facsimile: **610-415-0413** Web: **www.rbts.com** Email: **info@rbts.com**

# ARMD<sup>™</sup> The Worldwide Leading Software For Rotating Machinery Analysis

#### *Advanced Rotating Machinery Dynamics*

**ARMD** is a well established software package used worldwide to perform complete rotating machinery dynamic analysis. ARMD employs a user-friendly interface and window environment and context-sensitive help. ARMD integrates the most advanced and complete rotor dynamics, torsional vibration, and bearing analysis programs under one environment in a seamless fashion to give you the power to model your rotating machinery with ease, efficiency, and above all accuracy. Some applications in which ARMD has been utilized include rotating machinery such as a miniature air turbine for a dental drill, a large turbine generator set for a power plant, a small compressor for an air conditioner, a pump for an artificial heart, a fuel pump for a jet engine, an electric motor and spindle for a miniature computer hard disk, a canned pump for petrochemical processing plant, synchronous motor driven drive-trains, and a gear box for a uranium enrichment plant to name a few.

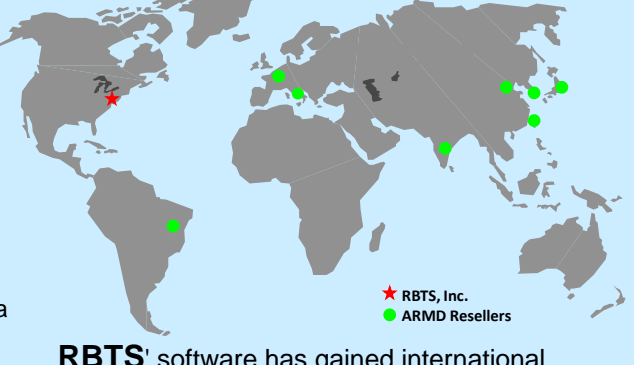

**RBTS**' software has gained international reputation for its:

- **\* Technical Capabilities \* User Friendliness** 
	-
	-
- **\* Completeness \* Support & Service**

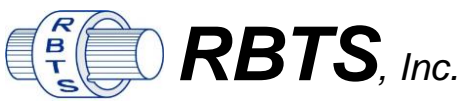

*Rotor Bearing Technology & Software* **1041 West Bridge Street Phoenixville, PA 19460, USA**